# **So finden Sie Ihren Kurs:**

Sie haben Ihre Kurse bis jetzt immer im gedruckten Programmbuch gesucht? Wir zeigen Ihnen, wie Sie auch online zu Ihrem Ziel kommen!

## **Sie wissen schon genau, was Sie suchen?**

#### Desktop:

Auf unserer Startseite rechts oben finden Sie die Kurssuche. Geben Sie Ihr Stichwort z. B.

"Italienisch" ein und klicken Sie auf die rot hinterlegte Lupe. Jetzt werden Ihnen alle Kurse zu diesem Thema angezeigt. Alternativ können Sie auf "Kurssuche" klicken, um [zur erweiterten Suche](https://vhs-stuttgart.de/programm/kurssuche/) zu kommen und dort erweiterte Suchfelder wie Wochentage oder Orte auszuwählen. Geben Sie einen Suchbegriff ein und klicken Sie auf "Volltextsuche", um mehr Infos über ein bestimmtes Thema zu erhalten.

Mobil:

Tippen Sie oben rechts auf der Startseite auf die Lupe. Diese führt Sie direkt zu den erweiterten Suchfeldern. Geben Sie dort Ihren Suchbegriff ein und tippen Sie auf "Suche starten".

### **Sie wissen schon, in welchem Bereich Sie einen Kurs suchen, aber nicht was genau?**

### Desktop/Mobil:

Klicken Sie auf der Startseite auf eines der Fotos, die Sie zu einem bestimmten Bereich führen, z. B. "Kultur und Gestalten". Oder öffnen Sie übe das Feld "Programm" in der Navigationsleiste eine Kategorie wie "Kultur und Gestalten".

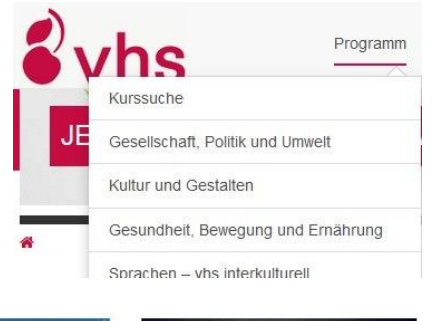

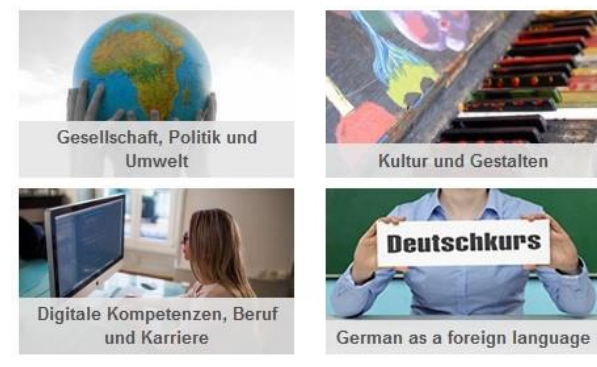

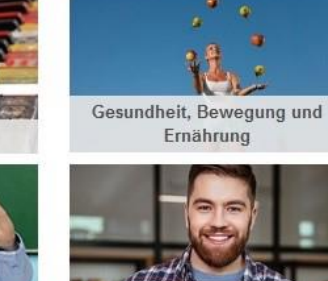

vhs Schule für Erwachsene

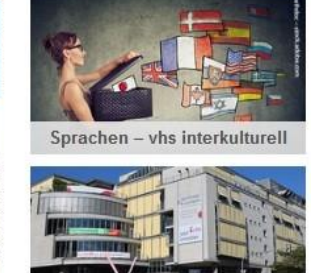

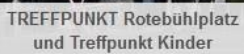

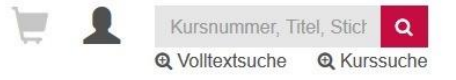

Auf der nächsten Seite klicken Sie auf das erste Foto "Zu den Kursen" oder "Zu den Online-Angeboten", je nachdem, ob Sie speziell nach zeit- und ortsflexiblen Online-Angeboten suchen oder an Präsenzveranstaltungen teilnehmen möchten. In einer Tabelle werden Ihnen jetzt alle Kurse dieser Kategorie angezeigt. Durch die Kategorien über der Tabelle können Sie noch einmal spezifizieren.

Die Tabellen sind standardgemäß je nach Programmbereich entweder nach Kursnummer (z. B. Sprachkurse) oder nach Kursbeginn (z. B. Digitale Kompetenzen, Beruf und Karriere) sortiert. Mit einem Klick auf "Titel", "Datum", "Ort" und "Nr." können Sie selbst entscheiden, nach was und in welcher Reihenfolge sortiert werden soll.

Klicken Sie auf das rot hinterlegte "Nur aktuelle Kurse anzeigen", um sich nur die Kurse anzeigen zu lassen, die aktuell noch buchbar sind.

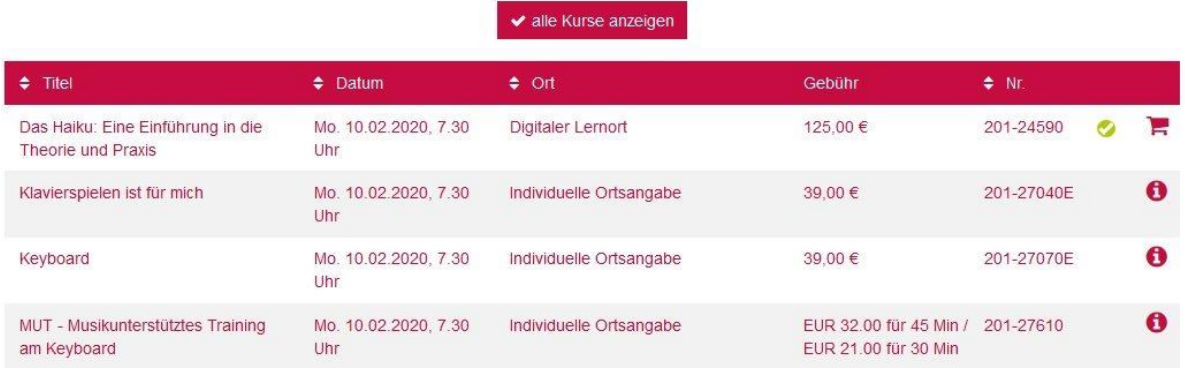

### **Sie haben an einem bestimmten Tag Zeit und möchten wissen, was die vhs stuttgart an diesem Tag anbietet?**

#### Desktop:

Klicken Sie im Veranstaltungskalender auf der rechten Seite auf einen rot hinterlegten Tag und lassen Sie sich alle an diesem Tag startenden oder stattfindenden Veranstaltungen und Kurse anzeigen. Sollte bei Ihnen kein Veranstaltungskalender angezeigt werden, verkleinern Sie bitte Ihr Browser-Fenster etwas.

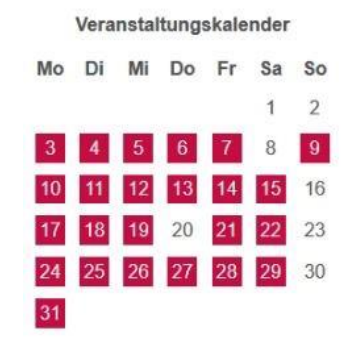

### **Sie möchten nicht online buchen?**

Wenn Sie Kurse oder Veranstaltungen zu einem Thema nicht finden, schreiben Sie uns gerne über das [Kontaktformular](https://vhs-stuttgart.de/meta-navigation/kontakt/) oder [rufen Sie uns an.](https://vhs-stuttgart.de/ueber-uns/vhs-team/) Während der Öffnungszeiten des TREFFPUNKT Rotebühlplatz sind wir auch gern vor Ort für Sie da.